### **terminal**

To set the number of lines on a screen for this session, use the **terminal** command.

**terminal** *length*

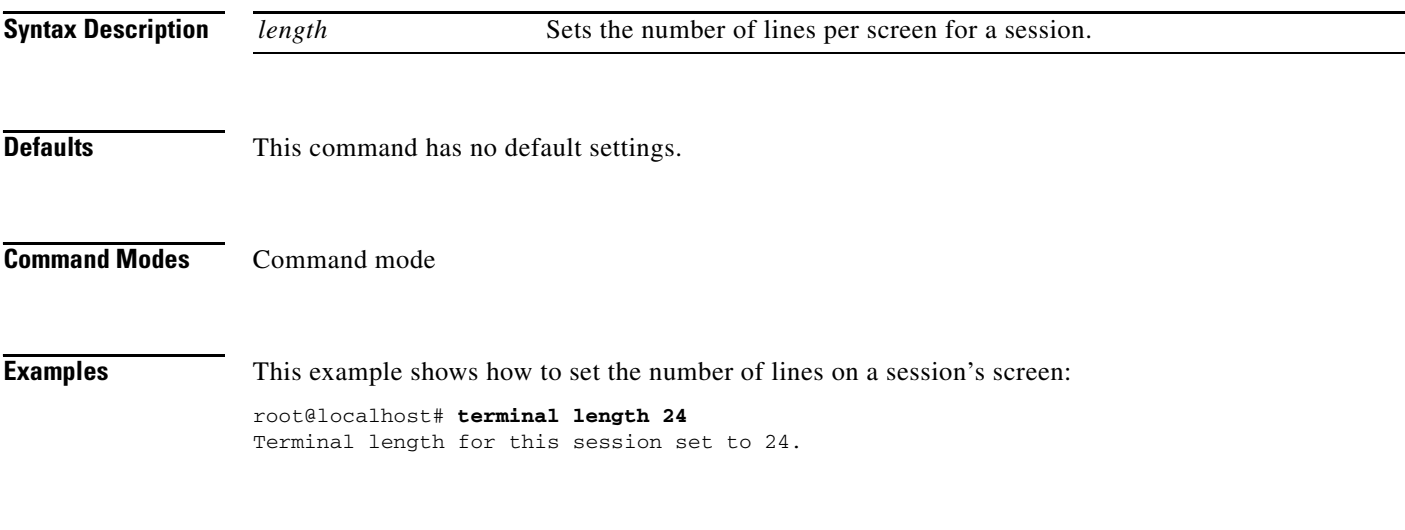

**Related Commands config**

# **time**

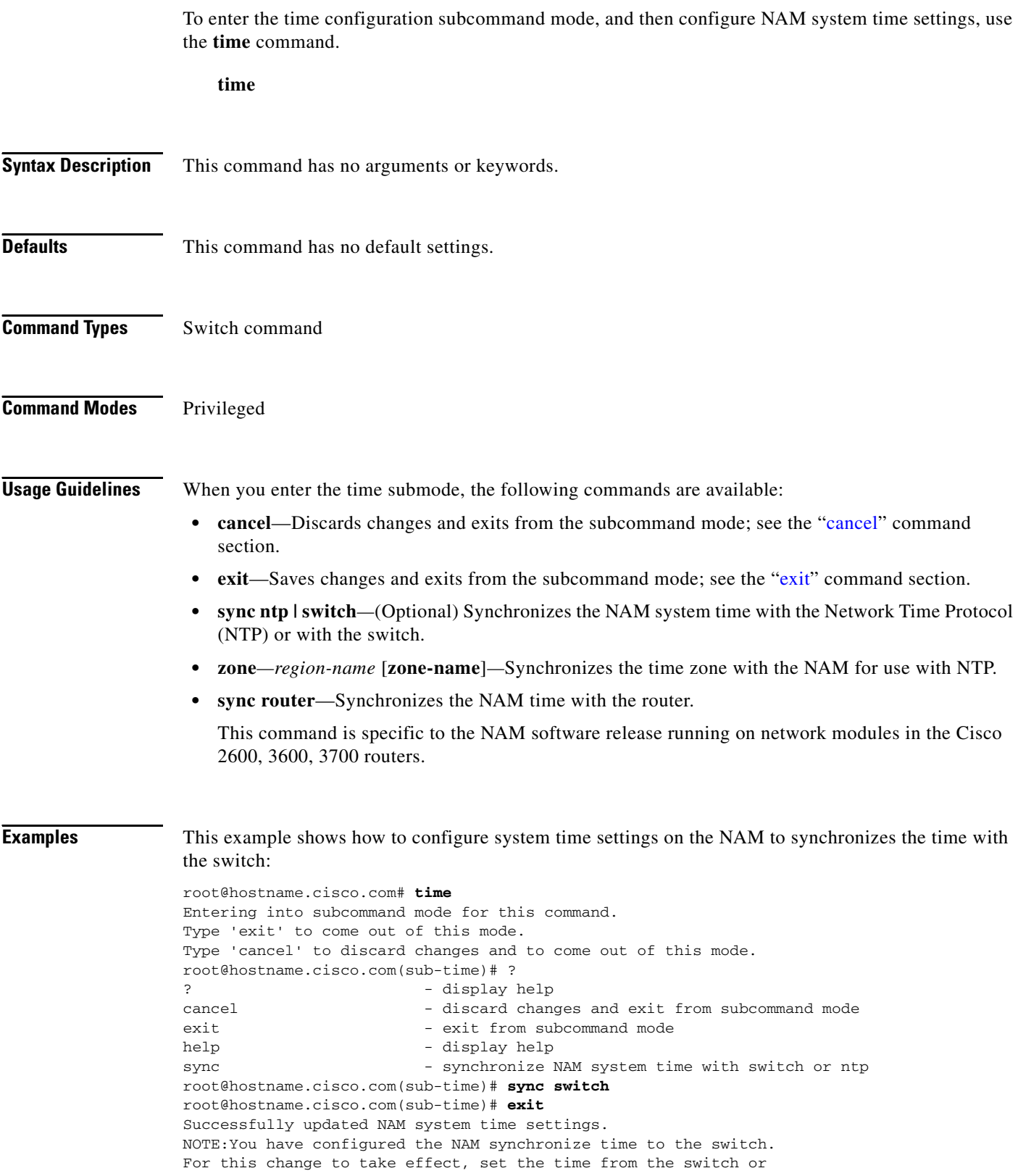

reset the NAM. root@hostname.cisco.com# **show time** NAM synchronize time to: Switch Timezone configured on the switch:PST Switch time offset to UTC: 0 Current system time: Thu Mar 20 09:23:14 GMT 2003

This example shows how to configure system time settings on the NAM to synchronize the time with the NTP:

root@hostname.cisco.com# **time** Entering into subcommand mode for this command. Type 'exit' to come out of this mode. Type 'cancel' to discard changes and to come out of this mode. root@hostname.cisco.com(sub-time)# **sync ntp ntp01.cisco.com ntp02.cisco.com** root@hostname.cisco.com(sub-time)# **exit** Successfully updated NAM system time settings. root@hostname.cisco.com# **show time** NAM synchronize time to: NTP NTP server1: http://www.mtp01.cisco.com NTP server2: http02.cisco.com Current system time: Thu Mar 20 09:23:36 GMT 2003 root@hostname.cisco.com#

**Related Commands show time**

### **traceroute**

To trace the route to a network device, use the **traceroute** command.

**traceroute** [**-Inv**] [**-f first\_ttl**] [**-m max\_ttl**] [**-p port**] [**-s src\_addr**] [**-t tos**] [**-w waittime**] **destination host name** | **IP address** [**packetlen**]

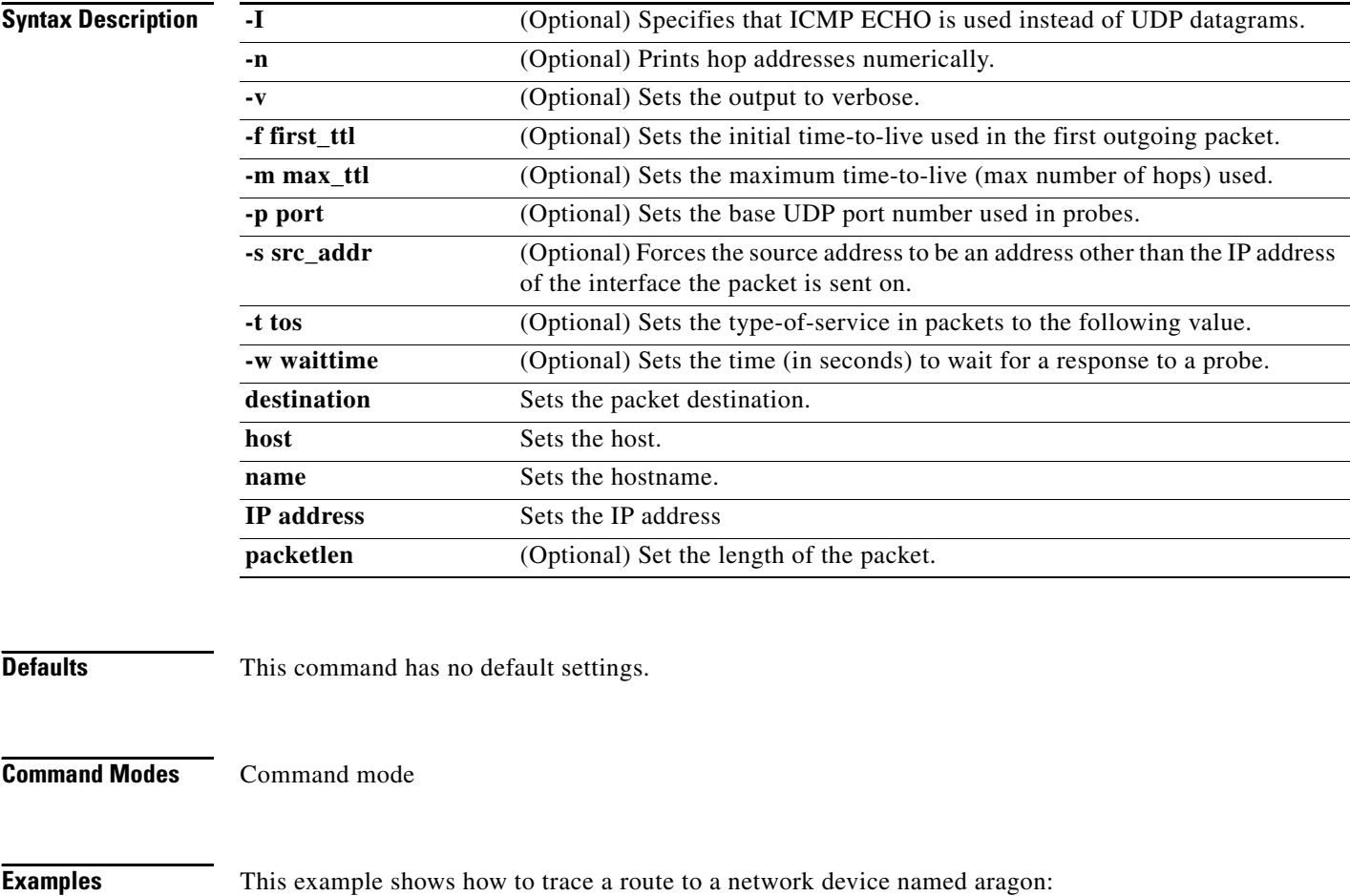

root@localhost.cisco.com# **traceroute -I -n -v -f first\_ttl -p 5 -w 10 aragon 123.34.54.12** root@localhost.cisco.com#

### **trap-dest**

To enter the trap destination submode and create or edit trap destinations on the NAM, use the **trap-dest**  command.

**trap-dest** 

**Syntax Description** This command has no arguments or keywords.

**Defaults** This command has no default settings.

**Command Modes** Command mode

**Usage Guidelines** When you enter the trap destination submode, the following commands are available:

- **• address**—Sets the trap destination IP address.
- **• cancel**—Discards changes and exits from the subcommand mode; see the "cancel" command section.
- **• community** *community\_string—*Sets the community string.
- **• exit**—Saves changes and exits from the subcommand mode; see the "exit" command section.
- **• index** *index*—(Optional) Sets the trap index. Range is from 1 to 65535. Default is random.
- **• owner** *string—*(Optional) Specifies the collection owner. Default is monitor.

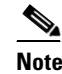

**Note** The collections that are configured in the CLI will not be visible in the GUI. For collections that use a GUI screen, you can make them visible in the GUI by using the owner string "LocalMgr."

**• port**—(Optional) Sets the UDP port. Default is 162.

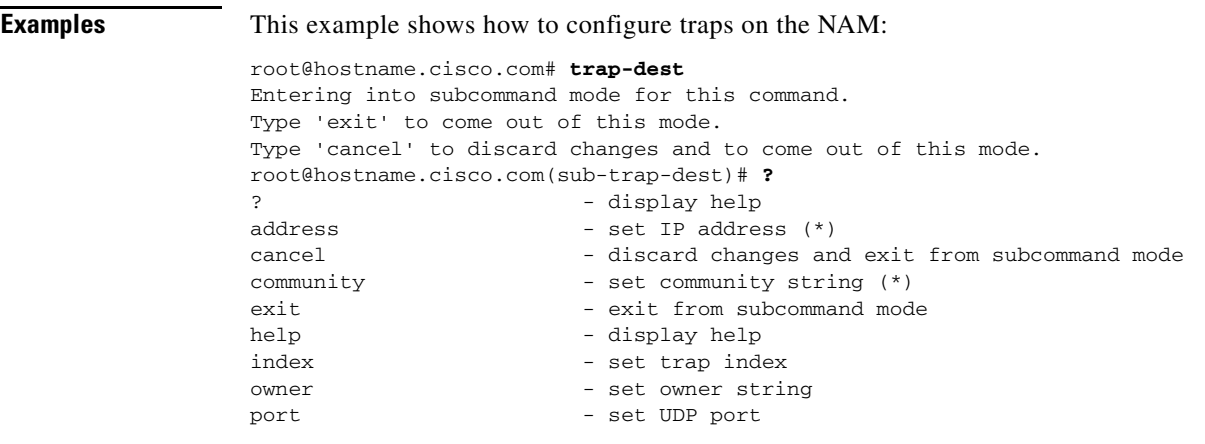

```
(*) - denotes a mandatory field for this configuration.
root@hostname.cisco.com(sub-trap-dest)# address 10.0.0.1
root@hostname.cisco.com(sub-trap-dest)# community public
root@hostname.cisco.com(sub-trap-dest)# exit
Trap created successfully.
root@hostname.cisco.com# show trap-dest
Trap index:48981
Community: public
Address: 10.0.0.1
UDP port: 162 (00a2)
Owner: monitor
```
root@hostname.cisco.com#

#### **Related Commands alarm**

**alarm event alarm mib alarm voice show alarm show autostart show trap-dest**

## **upgrade**

To download and install a new maintenance image on the NAM, use the **upgrade** command.

**upgrade** *ftp://user:passwd@host/full-path/filename*

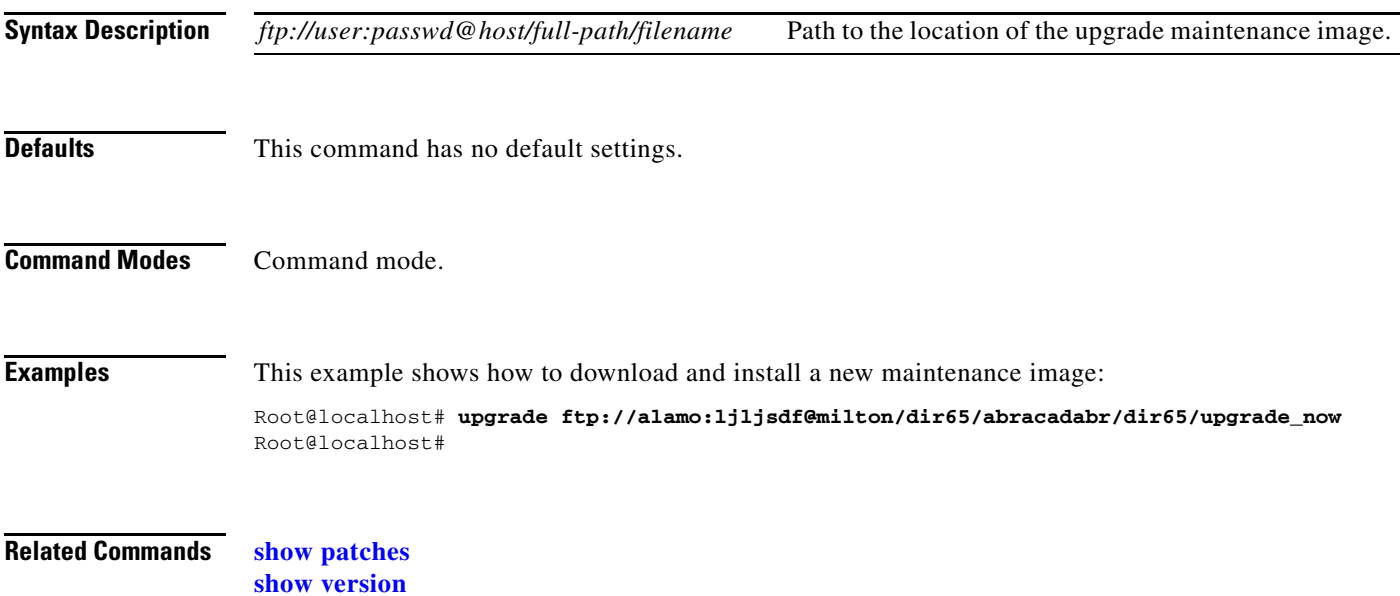

# **voice**

To enable or disable voice monitoring from the NAM command mode, use the **voice** command.

**voice monitoring enable** | **disable**

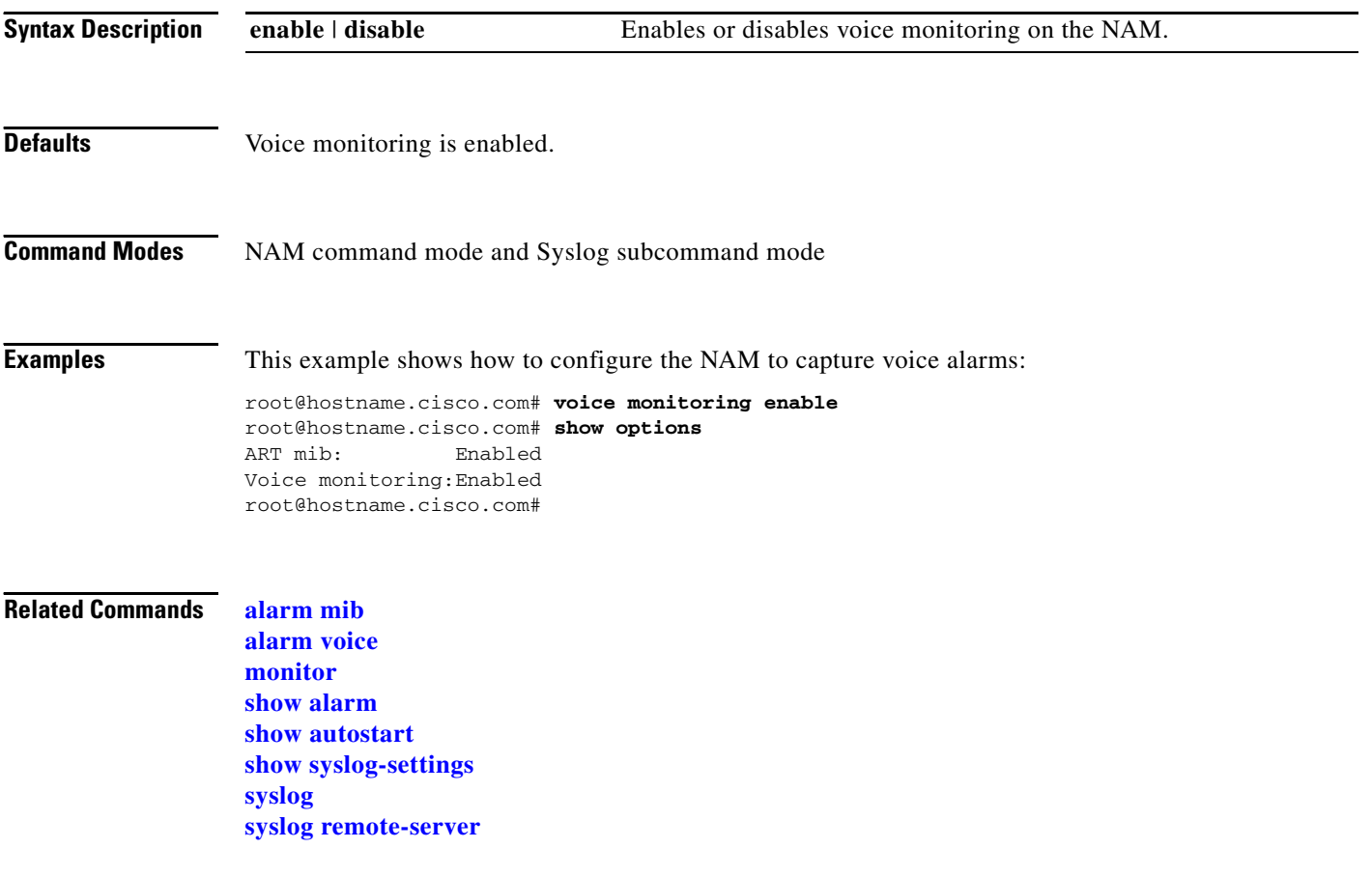

### **web-user**

To enter the web user configuration submode, and then configure local web users on the NAM, use the **web-user** command. To remove a web user from your configuration, use the **no** form of this command.

**web-user**

**no web-user** *user-name*

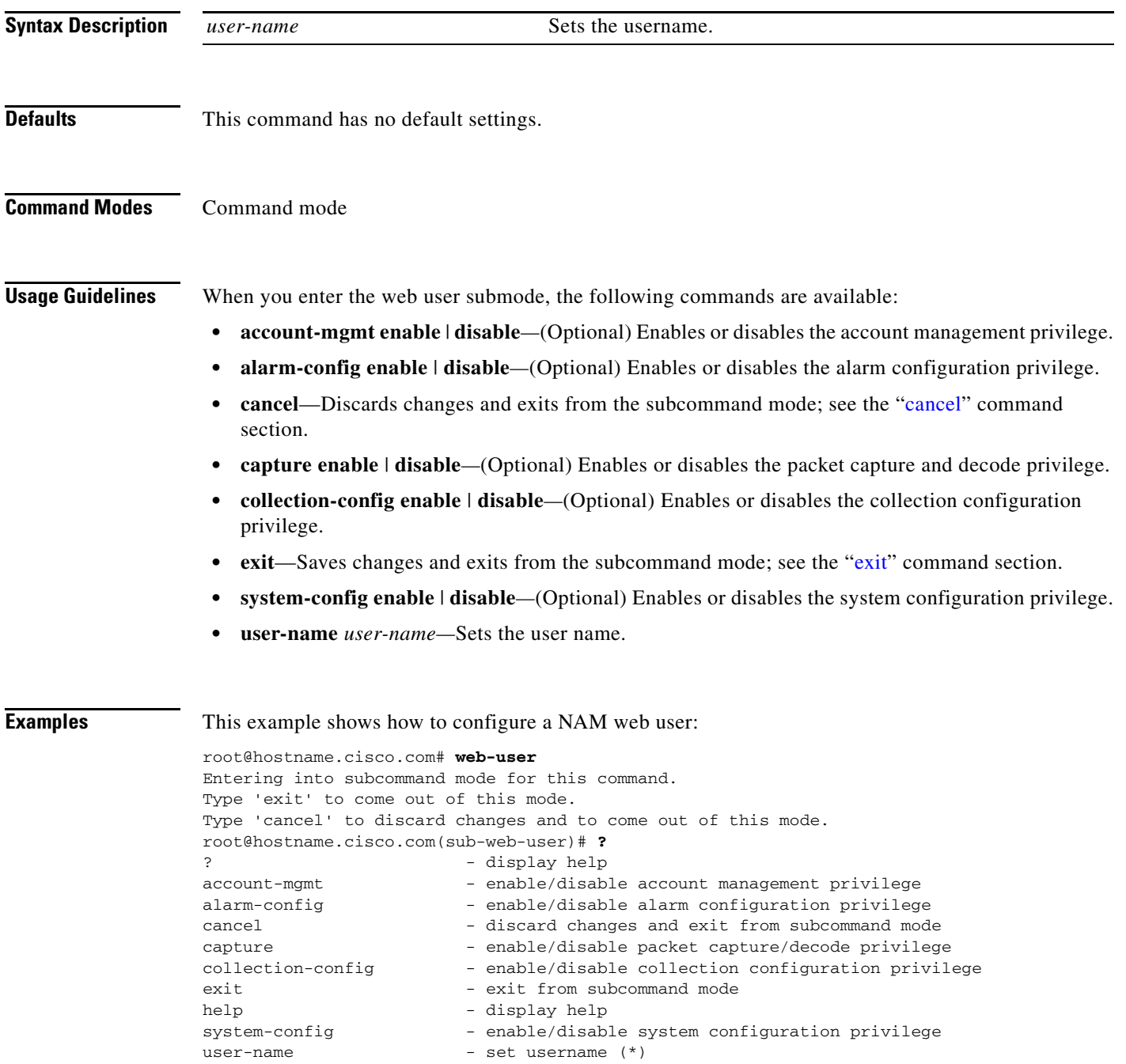

```
(*) - denotes a mandatory field for this configuration.
root@hostname.cisco.com(sub-web-user)# user-name foo
root@hostname.cisco.com(sub-web-user)# account-mgmt enable
root@hostname.cisco.com(sub-web-user)# exit
No password specified.
Do you want specify password now (y/n) [n] y
Enter password:
Confirm password:
User 'foo' created successfully.
root@hostname.cisco.com# show web-users foo
User name: foo
Account management:Enabled
System config: Disabled
Capture: Disabled
Alarm config: Disabled
Collection config: Disabled
Collection view: Enabled
```
root@hostname.cisco.com#

**Related Commands show web-users**